**Sage 100 – Leitfaden zur Installation und Konfiguration**

# **Checkliste zur Installation und Konfiguration - Anleitung**

**Für Firma Erstellt am Erstellt von**

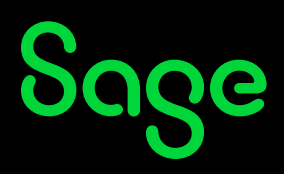

# Inhaltsverzeichnis

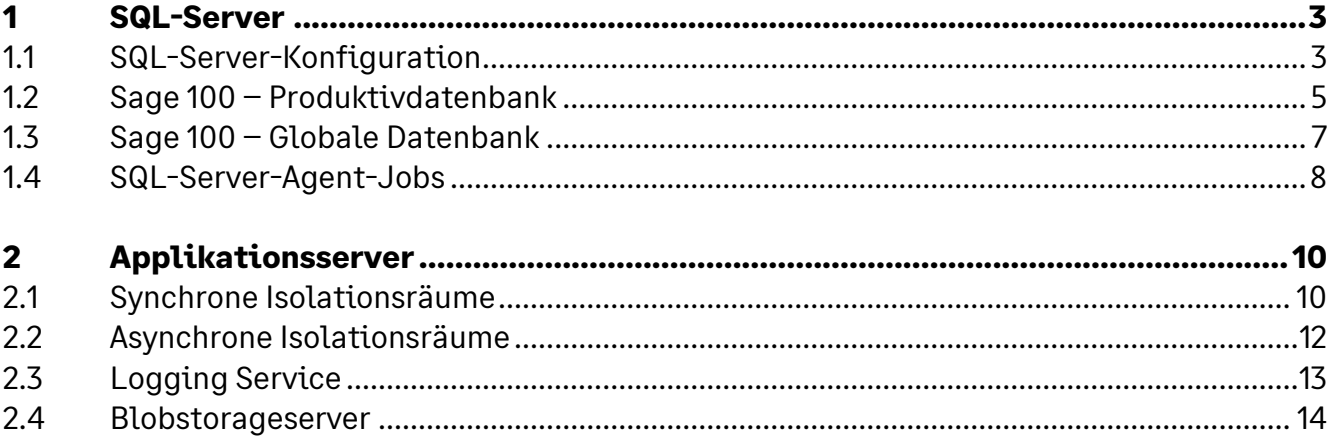

# **1 SQL-Server**

## **1.1 SQL-Server-Konfiguration**

**Einstellung Eingestellter Wert**

Mindestmenge an Serverarbeitsspeicher eingestellt?

Hiermit stellt man den Anteil am Serverarbeitsspeiche ein, der nicht mehr für das Betriebssystem oder andere Dienste freigegeben wird, sobald sich der SQL-Server diese Menge gezogen hat (er zieht sich diese nicht direkt nach einem Neustart). Hier sind zehn Prozent des Gesamtarbeitsspeichers ein guter Startpunkt.

Maximaler Serverarbeitsspeicher eingestellt?

Der maximale Serverarbeitsspeicher sollte so gewählt werden, dass für das Betriebssystem und ggf. andere Dienste auf dem Servercomputer genügend Arbeitsspeicher freigehalten wird. Beispiele: RAM = 16 GB, max. Serverarbeitsspeicher 12.288 MB RAM = 32 GB, max. Serverarbeitsspeicher 24.576 MB RAM = 64 GB, max. Serverarbeitsspeicher 57.344 MB RAM = 128 GB, max. Serverarbeitsspeicher 118.784 MB Grundsätzlich sollte der Arbeitsspeicher nach Möglichkeit die Daten aller vorhandenen Datenbanken in den Speicher laden können.

Sicherung komprimieren aktiviert?

Sollte aktiviert sein, da damit Festplattenspeicherplatz für Sicherungen gespart wird und das Kopieren der Dateien schneller geht. Bei einer zehn GB Datenbank werden zwischen neun und knapp zehn GB Festplattenspeicherplatz verbraucht. Mit der Sicherungskomprimierung nur ca. zwei GB.

Sicherungsprüfsumme aktiviert?

Mit der Sicherungsprüfsumme wird der Sicherungsprozess bei großen Datenbanken zwar länger dauern, aber man stellt damit sicher, dass alle Datenseiten geschrieben wurden und diese für die Wiederherstellung verfügbar sind. Diese Einstellung sollte also aktiviert sein.

Kostenschwellenwert für Parallelität eingestellt?

Mit dieser Einstellung legen Sie fest ab welchen Kosten ein Ausführungsplan parallel abgearbeitet wird. Für sehr einfache Abfragen (suche Adresse xyz im Adressenstamm oder ähnliches) kann eine parallele Ausführung sogar schlecht sein, da die Verwaltung der Parallelität einen höheren Aufwand erzeugt als die Abfrage selbst. Ein guter Ausgangspunkt ist hier der Wert 30. Dieser kann in zehner Schritten versuchsweise erhöht oder reduziert werden.

Max. Grad an Parallelität eingestellt?

Der Query Optimizer versucht den Ausführungsplan einer Abfrage zu optimieren und diese dann ggf. auch auf mehreren logischen Prozessoren gleichzeitig auszuführen, um diese Abfrage zu

beschleunigen. Mit der Einstellung 0 für den Maximalen Grad an Parallelität kann der Query Optimizer theoretisch alle zur Verfügung stehenden logischen Prozeduren bis zu maximal 64 parallel verwenden. Dies würde aber nicht zwangsläufig bedeuten, dass alle 64 auch genutzt werden. Microsoft empfiehlt maximal acht logische Prozessoren für den SQL-Server zu nutzen

SQL Server-Prioritätserhöhung deaktiviert?

Diese Einstellung sollte auf dem Servercomputer deaktiviert sein, da sie zu Problemen bei allen anderen Diensten und Windows selbst führen kann.

Energiesparplan auf höchste Priorität eingestellt?

Der Energiesparplan auf dem Servercomputer mit dem SQL Server (dies gilt aber auch für den Applikationsserver) sollte auf höchste Performance laufen. Mit der Einstellung Ausbalanciert kann es zu Problemen mit der Performance kommen.

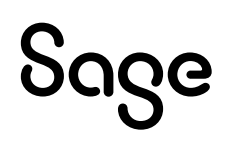

## **1.2 Sage 100 – Produktivdatenbank**

**Einstellung Eingestellter Wert**

Anfangsgröße bzw. aktuelle Größe DB

Wählen Sie auch ohne Datenimporte eine ausreichende Größe, um auf der Festplatte einen zusammenhängenden Bereich für die Datenbank zu reservieren. Eine gute Ausgangsgröße sind 12.288 MB.

Automatische Vergrößerung in MB

Die Vergrößerung sollte in MB angegeben und in größeren Blöcken, in Abhängigkeit der Datenbankgröße, erfolgen. Häufige Vergrößerungen der Datenbanken führen zu einer Fragmentierung auf der Festplatte und sollten entsprechend vermieden werden. Für die oben genannte Ausgangsgröße sollten Sie eine Vergrößerung von 2.048 MB setzen und diese dann aber je größer die Datenbank wird auch immer wieder anpassen.

Anfangsgröße bzw. aktuelle Größe Log

Das Transaktionsprotokoll sollte maximal 25 % der Größe der Datenbankdatei haben. Bei unserer Ausgangsgröße also 3.072 MB.

Automatische Vergrößerung in MB

Auch hier sollte die Vergrößerung in einem angemessenen Rahmen passieren. Bei der Ausgangsgröße von 3.072 MB also 512 oder 1.024 MB.

Automatisch erstellte inkrementelle Statistiken aktiviert?

Da die Sage 100 – Datenbanken vom Standard aus nicht partitioniert sind, greift dieses Feature nicht und kann damit deaktiviert bleiben.

Statistiken automatisch aktualisieren aktiviert?

Ja.

Statistiken automatisch erstellen?

Ja.

Seitenüberprüfung

CHECKSUM. Alle anderen Einstellungen können zu Problemen bei der Wiederherstellbarkeit der Daten führen!

Wiederherstellungszeit für das Ziel

60. Neue Datenbanken erhalten diesen Wert automatisch vorgeschlagen, aber bei alten Datenbanken kann hier noch ein anderer Wert drinnen stehen und dieser sollte dann korrigiert werden.

Abfragespeicher aktiviert?

Ja. Wenn später ggf. Abfragen überprüft werden sollen, dann ist der Abfragespeicher eine absolut gute Quelle, um schnell auf langsam laufende Abfragen oder Abfragen mit hohem Ressourcenverbrauch zu kommen.

**Besonderheiten / Anmerkungen**

# Sage

## **1.3 Sage 100 – Globale Datenbank**

Für die globale Datenbank gelten die gleichen Einstellungen wie für die Produktivdatenbank, aber es werden natürlich andere Dateigrößen und Einstellungen zur Vergrößerung benötigt.

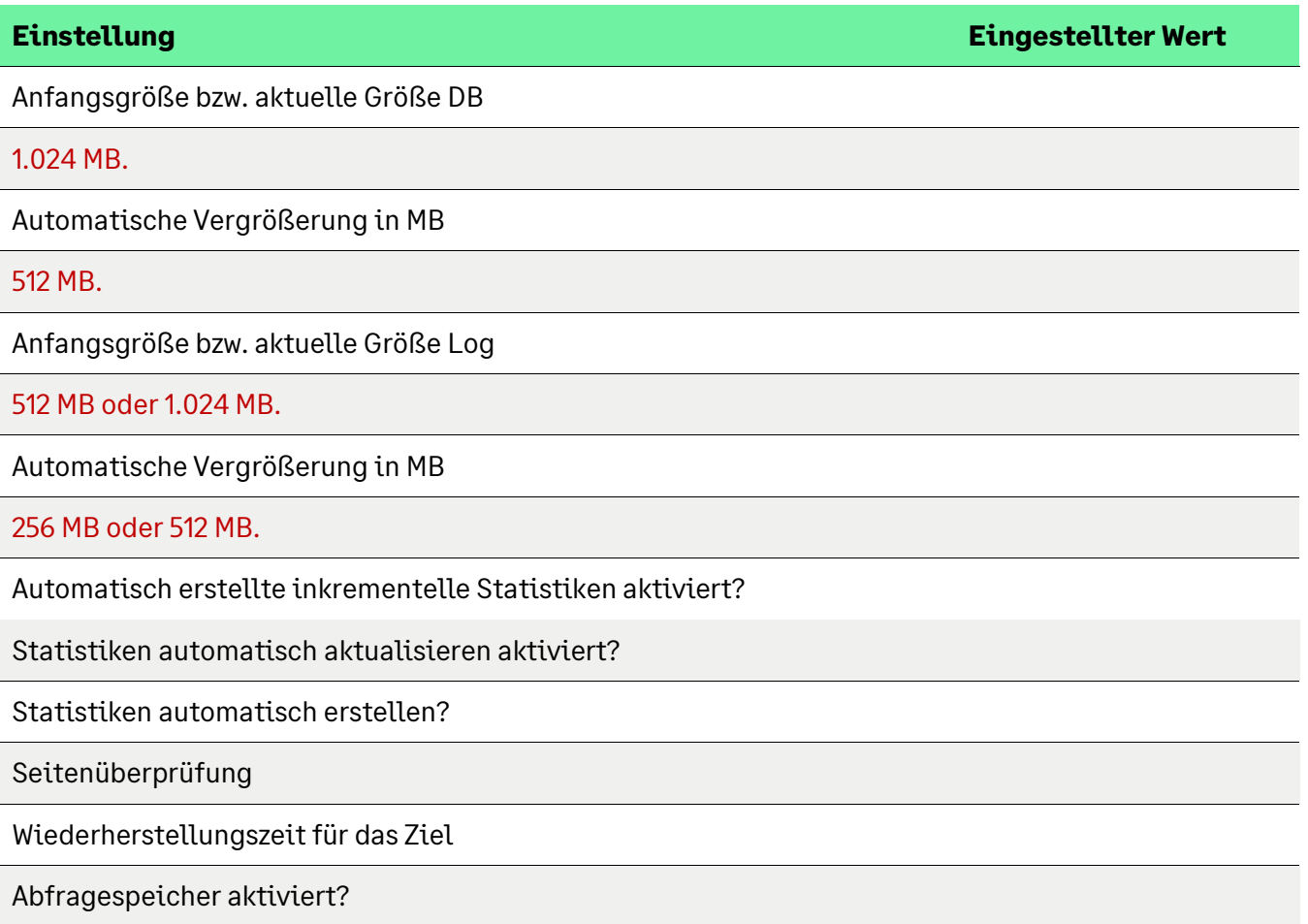

## **1.4SQL-Server-Agent-Jobs**

**Job Eingerichtet**

Datenbanksicherung Benutzerdatenbanken

Es empfiehlt sich einmal täglich eine Vollsicherung der Benutzerdatenbanken vorzunehmen und diese fünf oder sieben Tage aufzubewahren. Für die Produktivdatenbank sollte auf jeden Fall das Wiederherstellungsmodell Vollständig gewählt werden.

Diff. Datenbanksicherung Benutzerdatenbanken

Damit die Anzahl der Transaktionsprotokollsicherungen nicht zu groß wird, sollte dieses während der Arbeitszeit mindestens einmal ausgeführt werden. Hier bietet sich die Mittagszeit an.

Transaktionsprotokollsicherung Benutzerdatenbanken

Das Transaktionsprotokoll sollte während der Arbeitszeit in einem Intervall von 15, 30 oder 60 Minuten gesichert werden. Je mehr Transaktionen am Tag stattfinden, desto kürzer sollte dieses Intervall sein.

Datenbanksicherung Systemdatenbanken

Die Systemdatenbanken master, model und msdb sollten einmal die Woche vollständig gesichert werden, da in diesen nach der ersten Einrichtung meistens nur sehr wenige Änderungen ausgeführt werden (neue Benutzer zum Beispiel).

Datenbankintegritätsprüfungen Benutzerdatenbanken

Einmal die Woche sollten die Datenbankintegritätsprüfungen ausgeführt werden. Wichtig dabei ist es, auch die Ausführung zu prüfen. Am besten macht man dieses mit einer E-Mail-Benachrichtigung via Datenbank-E-Mail.

Datenbankintegritätprüfungen Systemdatenbanken

Einmal die Woche sollten die Datenbankintegritätsprüfungen ausgeführt werden. Wichtig dabei ist es, auch die Ausführung zu prüfen. Am besten macht man dieses mit einer E-Mail-Benachrichtigung via Datenbank-E-Mail.

Indexoptimierung Benutzerdatenbanken

Die Indexoptimierung sollte täglich ausgeführt werden. Führen Sie diesen Befehl mit dem Job IndexOptimize aus:

EXECUTE dbo.IndexOptimize @Databases = 'USER\_DATABASES', @FragmentationLow = NULL, @FragmentationMedium = 'INDEX\_REORGANIZE,INDEX\_REBUILD\_ONLINE,INDEX\_REBUILD\_OFFLINE', @FragmentationHigh = 'INDEX\_REBUILD\_ONLINE,INDEX\_REBUILD\_OFFLINE', @FragmentationLevel1 = 5, @FragmentationLevel2 = 30,

### Statistikoptimierung Benutzerdatenbanken

Die Statistik-Optimierung sollte ebenfalls täglich ausgeführt werden. Bei der Verwendung des Befehls aus der Indexoptionierung von Ola Hallengren werden die Statistiken automatisch mit aktualisiert.

Verlaufsbereinigung

Einmal täglich nach der Ausführung der anderen täglichen Jobs.

Wartungsbereinigung

Einmal täglich nach der Ausführung der anderen täglichen Jobs.

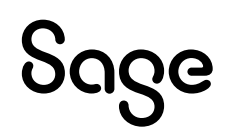

# **2Applikationsserver**

In diesem Kapitel werden nur die wichtigsten Konfigurationseinstellungen für den Applikationsserver aufgeführt.

## **2.1 Synchrone Isolationsräume**

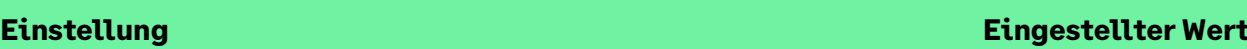

Initiale Lebensdauer

Die initiale Lebensdauer gibt die Zeit an, die ein Isolationsraum ohne Anfragen vom Client erhalten bleibt. D.h. wenn ein Mitarbeiter seinen Platz länger als eine Stunde verlässt, müssen nach seiner Rückkehr alle Isolationsräume neu geladen werden.

Erneuerung der Lebensdauer

Erfolgt innerhalb der initialen Lebensdauer eine Anfrage, verlängert sich die Lebensdauer um den hier eingetragenen Wert.

Max. Anzahl von Isolationsräumen

Diese Einstellung legt fest wie viele Isolationsräume es auf diesem Applikationsserver maximal geben darf. Die Einstellung 0 ist hier für die synchronen Isolationsräume der beste Wert.

Max. Anzahl paralleler Anfragen pro Client

Definiert die maximale Anzahl an gleichzeitigen, also parallelen, Requests im gleichen Kontext ausgeführt werden dürfen. Ist die Anzahl höher als der hier eingestellte Wert, wird gewartet, bis die aktuellen Requests für diesen Kontext abgeschlossen wurden oder der Timeout abgelaufen ist.

Reservierte Isolationsräume pro Client

Die hier definierte Anzahl legt fest mit wie vielen Isolationsräumen ein Client startet. In der Standardeinstellung werden pro Client zwei synchrone Isolationsräume besetzt.

Initiale Größe des Pools

Anzahl der beim Start des Applikationsservers vorgeladenen Isolationsräume.

Mindestgröße des Pools

Anzahl der mindestens im Pool vorhandenen Isolationsräume. Die Isolationsräume werden immer bis zu diesem Wert wieder aufgefüllt, wenn Isolationsräume entnommen werden.

Maximalgröße des Pools

Definiert die Obergrenze der Isolationsräume im Pool. Wird diese Grenze erreicht, werden alle darüber liegenden und abgeräumten Isolationsräume des Pools aus diesem entfernt.

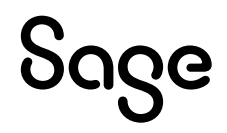

**Besonderheiten / Anmerkungen**

# Sage

# **2.2Asynchrone Isolationsräume**

### Siehe Synchrone Isolationsräume!

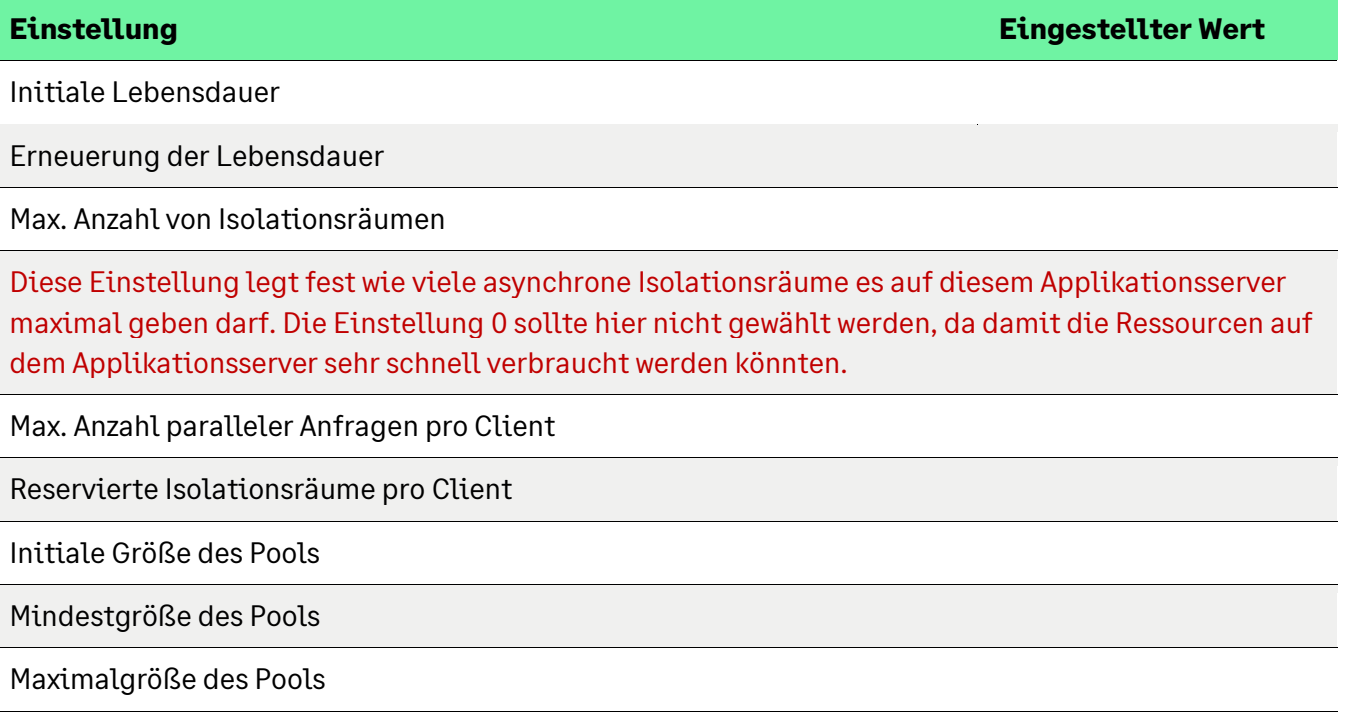

# **2.3Logging Service**

**Einstellung Eingestellter Wert**

Speicherort für Logdateien

Gibt den Speicherort der Protokolldateien des Applikationsservers an. Durch eine eigene, schnelle Festplatte für die Dateien kann das Hauptsystem entlastet werden.

Maximale Dateigröße einer Logdatei in MB

Mit diesem Wert kann das unbegrenzte Wachsen der Protokolldateien verhindert werden. D.h. wenn dieser Wert erreicht wird, werden die älteren Protokolldateien automatisch gelöscht.

Umfang der Protokollierung

Grundsätzlich ist die Einstellung Warning (es werden nur Warnungen und Fehler protokolliert) absolut ausreichend. Nur im Fehlerfall kann es sinnvoll sein für den Zeitraum der Untersuchung hier auf Verbose zu stellen.

Art des Dateiloggings

Hier gilt ähnliches wie beim Umfang. Grundsätzlich ist Circular die richtige Einstellung, aber im Fehlerfalle sollte man hier für einen überschaubaren Zeitraum ggf. auf New File stellen. Die Dateien aus dieser Einstellung kann man im TraceLog-Manager noch ganz gut behandeln.

## **2.4 Blobstorageserver**

**Einstellung Eingestellter Wert**

Dateispeicherort

Gibt den Speicherort der Protokolldateien des Applikationsservers an. Durch eine eigene, schnelle Festplatte für die Dateien kann das Hauptsystem entlastet werden.

Maximale Anzahl von parallelen Anfragen

Die hier definierte Vorgabe von 100 ist ein guter Startpunkt. Bei sehr hoch frequentierten Systemen, was den Druck anbelangt, könnte dieser Wert erhöht werden. Damit geht allerdings auch ein höherer Speicherverbrauch einher. Deshalb ist diese Einstellung mit Vorsicht zu ändern und es sollte im Anschluss zunächst einmal eine Überwachung des Servers stattfinden.

Maximale Größe empfangener Daten (in MB)

Definiert die maximale Größe, die eine Datei haben darf, die an den BlobStorage geschickt wird. Dieser Wert ist vor allem für eigene Implementierungen sehr wichtig, die den BlobStorage nutzen.

Evictionhäufigkeit (in Stunden)

Wie häufig sollen Dateien, deren Gültigkeit überschritten wurde, aus dem BlobStorage entfernt werden. Die Einstellung 0 heißt, dass dies ununterbrochen passiert. Gültige Werte für das Löschen sind zwischen 0 und 500. Mit -1 würden keine Dateien automatisch gelöscht werden

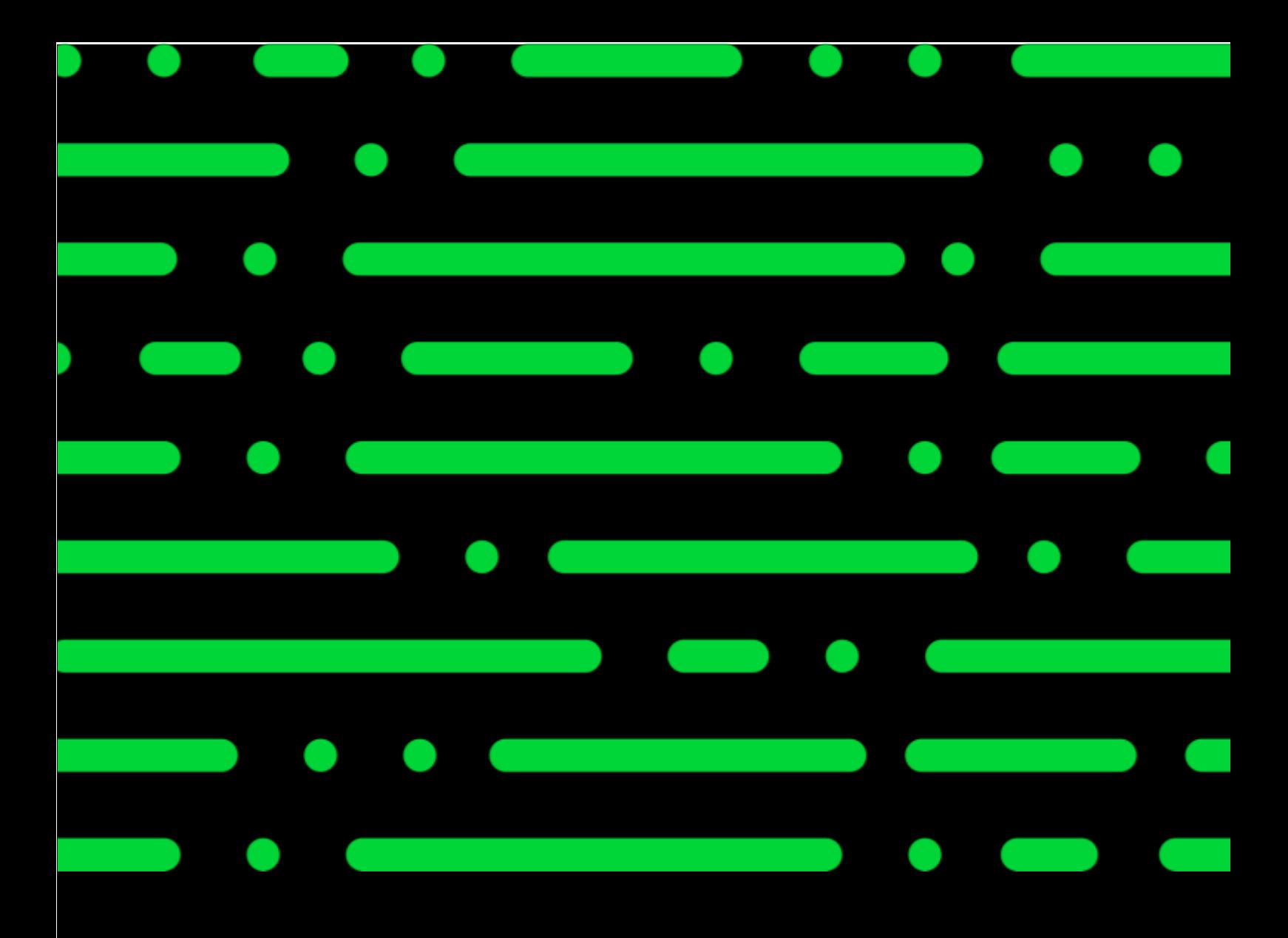

### **Sage GmbH**

Franklinstraße 61 – 63 60486 Frankfurt am Main

+49 69 50007-0 info@sage.de

**www.sage.com**

Francomanien sand Eigentam der je druckgrafische Anderungen vorbehalten. ©2023 Sage GmbH. Alle Rechte vorbehalten. Sage, das Sage Logo sowie hier genannte Sage Produktnamen sind eingetragene Markennamen der Sage Global Services Limited bzw. ihrer Lizenzgeber. Alle anderen Markennamen sind Eigentum der jeweiligen Rechteinhaber. Technische, formale und druckgrafische Änderungen vorbehalten.

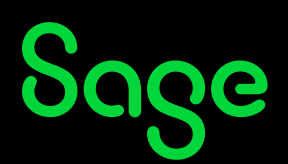